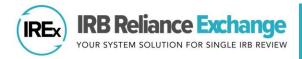

## HOW TO DOCUMENT A SITE CLOSURE IN IREx

IREx can be used by sIRB Liaisons or Study Managers to document and communicate the closure of sites, when appropriate. *Closing a site* ensures that only active sites retain access to ongoing studies. Closed sites can continue to access the study for 30 days, after which their access is permanently terminated. A record of the site's participation remains in all IRB exports.

## HOW DO SIRBS OR STUDY MANAGERS CLOSE A SITE?

| Study-wide IRB Approvals Approval History        | Choose the appropriate site here | )        |               |                             |
|--------------------------------------------------|----------------------------------|----------|---------------|-----------------------------|
| View As:<br>Carnegie University                  |                                  | View All | Amendments    | Continuing Reviews          |
| Carnegie University                              | •                                |          |               | Click the drop<br>down menu |
| Protocol Version: 1                              |                                  |          |               |                             |
| ∧ Initial Study: Full Board (approved 9/20/2024) |                                  |          | + Add Site Am |                             |

Navigate to the site you wish to close on the **Approval History** tab and click the three lines to open the drop-down menu.

| Reason for Site Closure    | Site Enrollment complete                               |  |  |  |
|----------------------------|--------------------------------------------------------|--|--|--|
| (Select all that apply)    | Site Discontinued for under-enrollment                 |  |  |  |
| A Required                 | Site Discontinued for lack of resources or funding     |  |  |  |
|                            | Site Terminated for ethical concerns or non-compliance |  |  |  |
|                            | Other                                                  |  |  |  |
|                            | Please type any other reasons                          |  |  |  |
|                            |                                                        |  |  |  |
|                            |                                                        |  |  |  |
| Date of Closure            | Click to select a date                                 |  |  |  |
|                            | A Required                                             |  |  |  |
| IRB Approval Documentation | Choose File No file chosen                             |  |  |  |
| IRB Approval Documentation |                                                        |  |  |  |
|                            |                                                        |  |  |  |
| Other Documents            | Choose Files No file chosen                            |  |  |  |

2. Click + Add Site Closure.

1.

- 3. In the Site Closure dialog:
  - a. Check the Reason(s) for the closure; include more information in the 'Other' text box if needed.
  - b. Input the Date of Closure.
  - c. Attach the IRB Approval Documentation.
  - d. Attach other documents, as needed.
- 4. Click Save.

5. Once you click **Save**, a confirmation screen will appear. As the confirmation screen notes, a site closure notification (see screenshot below) will be sent to that site's liaisons and study contacts.

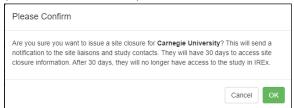

When you close the site, the site's IRB Liaisons and Study Team Contacts will be notified of the closure and will not be able to access past approval documents. They will only have access to the closure information, which they can access for 30 days. After 30 days, the site will no longer have access to the study in IREx.

| Dear Liaisons and Study C                  | Contacts,                                             |                                                                                                  |
|--------------------------------------------|-------------------------------------------------------|--------------------------------------------------------------------------------------------------|
| Vanderbilt University Med                  | ical Center has issued a closure notification for you | r institution, Carnegie University in IREx.                                                      |
| Study Title                                | 20240920 Site Closure                                 |                                                                                                  |
| Type of Determination                      | Site Closure                                          |                                                                                                  |
| Reasons for Site Closure                   | Site Enrollment complete                              |                                                                                                  |
| Date of Closure                            | Sep 20, 2024                                          |                                                                                                  |
| Study Link                                 | https://staging.irbexchange.org/project/9234070       |                                                                                                  |
|                                            |                                                       | formation and prior approval information (read-only). Please contact your local HRPP, as needed, |
| Thank you for using IREx,<br>The IREx Team |                                                       |                                                                                                  |

## CAN SIRBS AND STUDY MANAGERS STILL SEE A SITE AFTER I'VE CLOSED IT?

| - Onboarding 🖉 Ap                                          | provals | 🖽 Status Sur                | nmary             | 🏛 Sites                                                                 | 🖴 Contacts         |                       |                        | My Site Info 🕶 | Edit Study Info 🕶 |
|------------------------------------------------------------|---------|-----------------------------|-------------------|-------------------------------------------------------------------------|--------------------|-----------------------|------------------------|----------------|-------------------|
| Status Summary                                             |         |                             |                   |                                                                         |                    |                       |                        | Closed Sit     | es Export Data    |
| Q Search:                                                  |         |                             |                   |                                                                         |                    |                       |                        |                |                   |
| Site                                                       |         |                             |                   |                                                                         | Agreement:         | 5 ÷                   | Reliance Decision      | 🚱 🍦 Appro      | oval Status       |
| aylor College of Medicin                                   | e       |                             |                   |                                                                         | 2 / 2 Agreen       | ients Complete 🕶      | Completed<br>9/20/2024 | Appr           | oved              |
| Site                                                       |         | Reason(s) for<br>Closure    | ÷ Dat             | tes                                                                     | Documented By      | Version or<br>Closure | *<br>÷                 |                |                   |
| Carnegie University -<br>FWA#32322829<br>Undo site closure |         | Bite Enrollment<br>complete | ₩ 9<br><i>Clo</i> | te of Closure<br>9/20/2024<br>Isure Uploaded<br>9/20/2024<br>Idy Access | LaShondra Deyamper | t 1                   |                        |                |                   |
|                                                            |         |                             | End               | ds<br>10/20/2024                                                        |                    |                       |                        |                |                   |

Yes. The site will no longer appear in the list of sites on the **Status Summary** tab, but sIRB Liaisons and Study Managers can view all closed sites by clicking the red **Closed Sites** button on the **Status Summary Tab**. This will open the **Closed Sites** dialog, which indicates who uploaded the closure, as well as when the site was closed, when the closure was uploaded to IREx, and when the site's access to the study expires.

Additionally, the Site Closure will be noted in the **Approval History** tab, under the appropriate site.

| 늘 Onboarding                                                   | 🙇 Approvals           | E Status Summary | 🏛 Sites      | A Contacts                                                              |          | My Sit     | e Info - Edit Study Inf | io 🕶 |
|----------------------------------------------------------------|-----------------------|------------------|--------------|-------------------------------------------------------------------------|----------|------------|-------------------------|------|
| Approvals<br>Study-wide IF                                     | RB Approvals          | Approval History |              |                                                                         |          |            |                         |      |
| View As:<br>Carnegie Univ<br>Carnegie                          | versity<br>Oniversity |                  |              | •                                                                       | View All | Amendments | Continuing Reviews      | ;    |
| Protocol                                                       | Version: 1<br>sure    |                  |              |                                                                         |          |            | Closed                  |      |
| E Study Info<br>IRB Number:<br>Type of Study:<br>Reviewing IRB |                       | ın Minimal Risk  |              | Image: Bite Closed 9/20/2024   Closure Reasons Site Enrollment complete |          |            |                         |      |
| ∧ Docur                                                        | nents                 |                  |              |                                                                         |          |            | 🛃 Download All          |      |
| ✓ Site S                                                       | pecific Documen       | its              |              |                                                                         |          |            | 🛓 Download              |      |
| Туре                                                           |                       | .≜ Name          |              |                                                                         |          |            | Å<br>T                  |      |
| IRB Approv                                                     | ral Documentation     | DUMMY IRB        | APPROVAL.doc | x                                                                       |          |            |                         |      |